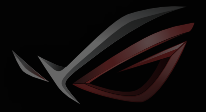

**REPUBLIC OF GRMERS** 

# Quick Start Guide Gaming Headset RUG DELTE **GRMING HERDSET**

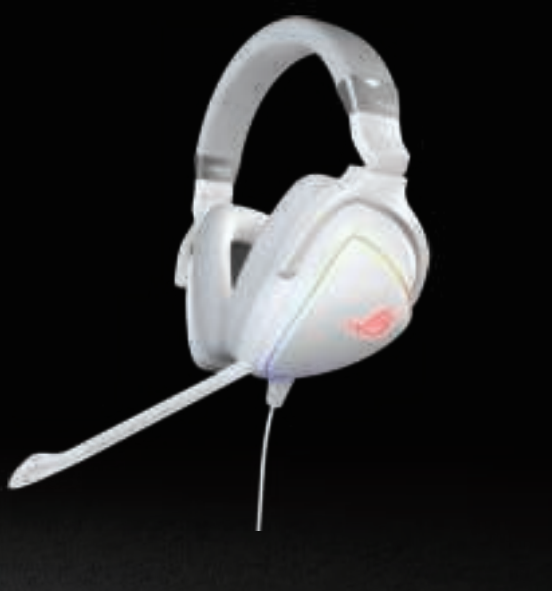

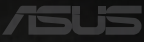

#### **Contents**

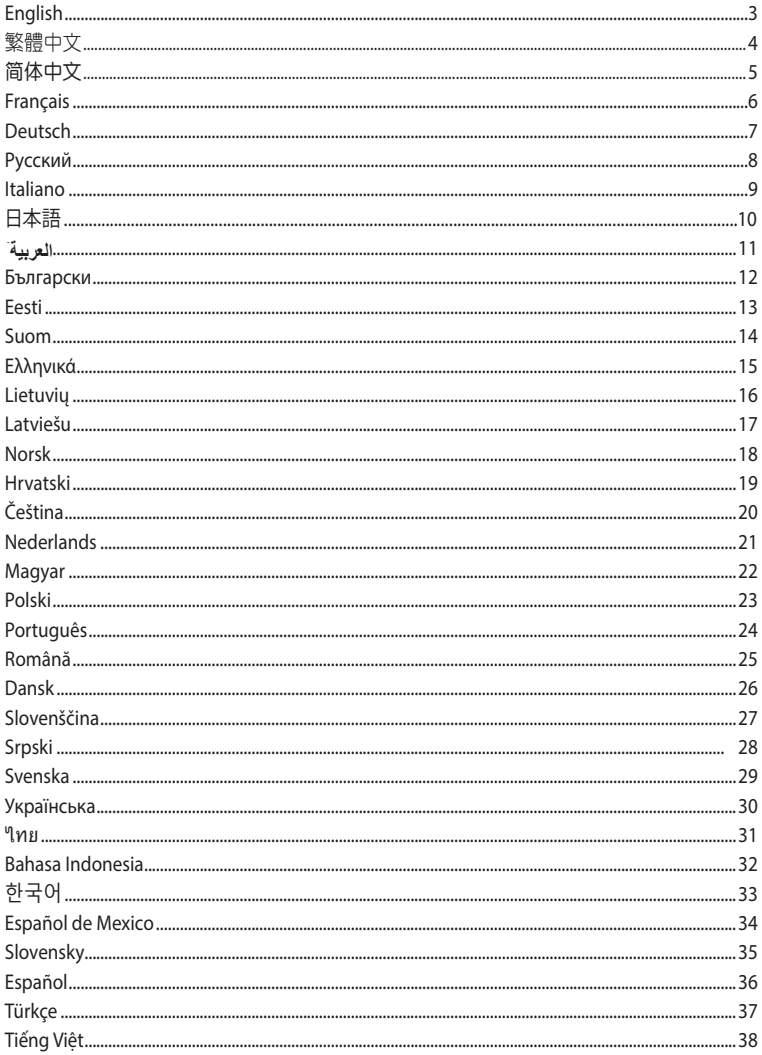

#### **Package contents**

- • 1 x ROG Delta gaming headset 1 x ROG Delta gaming headset
- 1 x Type-C to USB adapter
- 1 x Ype C to 055 day<br>• 1 x Quick Start Guide
- 1 x Warranty Notice
- $\cdot$  2 x ROG Hybrid ear-cushions 1 x namally notice
	- 1 x Detachable Microphone

#### **System requirements**

- Windows<sup>®</sup> 10 / Windows<sup>®</sup> 8.1 / Windows<sup>®</sup> 7
- Windows To / Windows 0.1 / Windows /<br>• Internet connection (for downloading optional software)
	- USB or Type-C port

#### **Product Overview**

# A B F D E C B

- A. Aura Lighting area A. Aura Lighting area
- The LED indicator turns red when muted B. Detachable microphone B. Detachable microphone
- C. Changable ear cushion
- e. Changebie ear cushion<br>D. Aura light on/off
- E. Audio control wheel Roll to control the volume Roll to control the volume Press to mute the microphone Press to mute the microphone
- F. Type-C connector F. Type-C connector

#### 2. Download Aura software from http://www.asus.com then install it on your computer. **Getting started**

#### **To set up your ROG Delta gaming headset:**

- 1. Connect the headset to your device through the Type-C connector or Type-C to USB adapter.
- 2. Download the Aura software from http://www.asus.com and then install it on your computer.

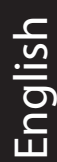

# 電競耳機 ROG Delta Gaming Headset

#### 包裝內容物

- • 1 x ROG Delta 電競耳機
- 1 x Type-C 轉 USB 轉接線
- 1 × 快速使用指南
- 1 x 保固卡
- ・2 × ROG Hybrid 耳墊
- 1 × 可拆式麥克風 • 1 x Detachable Microphone

#### 系統需求

- • Windows® 10 / Windows® 8.1 / Windows® 7 作業系統
- ・網路連線(用於下載選配軟體)
- USB 或 Type-C 連接埠  $\sim$   $\sim$   $\sim$   $\sim$

產品概述

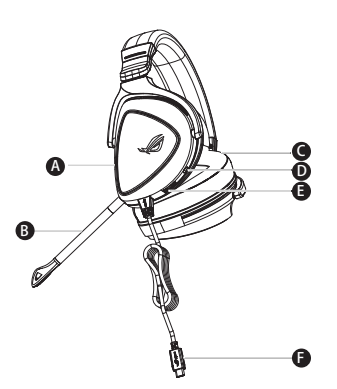

- A. Aura 燈效區
- B. 可拆式麥克風 LED 指示燈會在靜音時變為紅色
- India, <sub>mute</sub> and its<br>C. 可拆式耳墊
- c. ញ까式再型<br>D. Aura 燈效 ( 開啟 / 關閉 )
- E. 音效控制滾輪 推動以調節音量 Roll to control the volume Press to mute the microphone 按下可將麥克風調至靜音
- F. Type-C 接頭

#### 開始設定

English 繁體中文

設定您的 ROG Delta 電競耳機:

- ι■ 1. 透過 Type-C 接頭或 Type-C 轉 USB 轉接線將您的耳機連接至裝置。
- 2. 請至 <u>https://www.asus.com/tw</u> 下載 AURA 軟體然後在電腦上進行安裝。

# 電競耳機 ROG Delta Gaming Headset

包裝內容物

- 1 x ROG Delta 由音日机
- 1 x Type-C 转 USB 转接线
- 1 x 快速使用指南
- 1 × 快盛に<br>• 1 × 保修卡
- 2 x ROG Hybrid 耳垫
- 1 x 可拆式麦克风

系統需求

- Windows® 10 / Windows® 8.1 / Windows® 7 操作系统
- 网络连接(用于下载选配软件)
- USB 或 Type-C 接口

產品概述

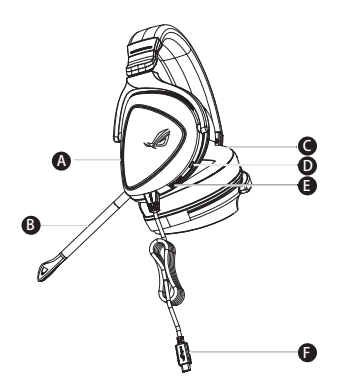

- A. Aura 灯效区
- B. 可拆式麥克風 。。<sub>马亚约瑟夫的称</sub><br>LED 指示灯会在静音时变为红色
- C. 可拆式耳垫
- D. Aura 灯效开启 / 关闭
- e. , , , , , , , , , , , , ,<br>E. 音频控制滚轮 滚动以调节音量 按下可将麦克风调至静音
- r. Type-C 接头<br>F. Type-C 接头

開始設置

设置您的 ROG Delta 电竞耳机:

- 1.通过 Type-C 接头或 Type-C 转 USB 转接线将您的耳机连接至设备。
- 2. 请至 https://www.asus.com.cn 下载 AURA 软件然后在电脑上进行安装。

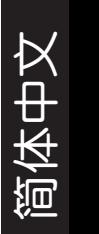

#### **Contenu de la boîte**

- 1 x Casque gaming ROG Delta
- 1 x Adaptateur Type-C vers USB
- 1 x Guide de démarrage rapide
- 1 x Carte de garantie
- 2 x Coussinets ROG Hybrid
- 1 x Microphone amovible

#### Configuration requise

- Windows® 10 / Windows® 8.1 / Windows® 7
- Connexion internet (pour le téléchargement de logiciels optionnels)
- Port USB ou Type-C

#### **Présentation du produit**

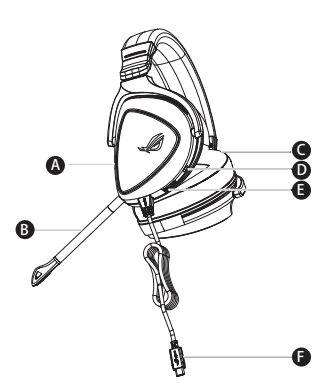

- A. Zone d'éclairage Aura
- B. Microphone amovible

Le témoin lumineux devient rouge lorsque le microphone est coupé

- C. Coussinet amovible
- er coussinet amoriste<br>D. Éclairage Aura activé/désactivé
- E. Molette de contrôle audio

Tournez la molette pour contrôler le volume Press to mute the microphone F. Type-C connector Appuyez dessus pour couper le microphone

F. Connecteur Type-C

#### 2. Download Aura software from http://www.asus.com then install it on your computer. **Prise en main**

#### **Pour configurer votre casque gaming ROG Delta :**

- 1. Connectez le casque à votre appareil via le connecteur Type-C ou l'adaptateur Type-C vers USB.
- 2. Téléchargez et installez le logiciel Aura sur votre ordinateur à partir du site http://www.asus.com.

ROG STRIX FUSION 1

EnglishFrançais

#### **Verpackungsinhalt**

- • 1 x ROG Delta Gaming-Headset 1 x ROG Delta gaming headset
- 1 x Typ-C-zu-USB-Adapter
- 1 x Schnellstartanleitung
- 1 x Garantiekarte
- 2 x ROG Hybrid Ohrpolsterung im Kopfhörer
	- 1 x Abnehmbares Mikrofon

#### Systemvoraussetzungen

- Windows® 10 / Windows® 8.1 / Windows® 7
- Internetverbindung (für optionale Software-Downloads)
	- USB- oder Typ-C-Anschluss

#### **Produktübersicht**

# A B D E C B

- A. AURA Beleuchtungsbereich
- Die LED-Anzeige leuchtet bei Stummschaltung rot B. Abnehmbares Mikrofon
- C. Auswechselbare Ohrpolsterung im er Ausweenseibare om port.<br>Kopfhörer
- D. Aura-Beleuchtung ein/aus
- E. Audio-Bedienungsrad Zur Lautstärkeregelung drehen Zur Stummschaltung des Mikrofons drücken ptons<br>Englished<br>Strategie
- F. Typ-C-Anschluss

#### 2. Download Aura software from http://www.asus.com then install it on your computer. **Erste Schritte**

#### **So richten Sie Ihr ROG Delta Gaming-Headset ein:**

1. Schließen Sie den Kopfhörer über den Typ-C-Anschluss oder den Typ-C-zu-USB-Adapter an Ihr 2. Download Aura software from http://www.asus.com then install it on your computer. Gerät an.

F

ectat an:<br>2. Laden Sie die Aura Software unter <u>http://www.asus.com</u> herunter und installieren Sie sie dann auf Ihrem Computer.

#### **Комплект поставки**

- Игровая гарнитура ROG Delta
- Переходник Туре-С на USB
- Краткое руководство
- Пратное руководеть Парантийный талон
- 2 ушные подушечки ROG Hybrid
- Съемный микрофон

#### Системные требования

- Windows 10 / Windows 8.1 / Windows 7
- • Митабом 10 / Windows 0.1 / Windows 7<br>• Подключение к сети Интернет (для загрузки дополнительного программного обеспечения)
- Разъем USB или Type-C

#### **Обзор продукта**

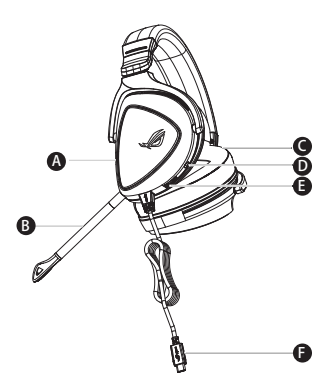

- A. Область подсветки
- При отключении индикатор загорается красным В. Съемный микрофон
- С. Сменные ушные подушечки
- D. Включение/отключение подсветки AURA
- р. Бюлочение, отключение поде<br>Е. Колесико управления звуком Крутите для регулировки громкости Нажмите для отключения микрофона
- г.<br>Е. Разъем Type-C

# **Pycckniv** 2. Download Aura software from http://www.asus.com then install it on your computer. **Начало работы Для настройки игровой гарнитуры:**

1. Подключите гарнитуру к разъему Type-C устройства или с помощью переходника Type-C на USB.

ROG STRIX FUSION 1

**2.** Скачайте программное обеспечение Aura с http://www .asus.com и установите его на Ваш компьютер. ROG STRIK FUSION 1999 (1999) 1999 (1999) 1999 (1999) 1999 (1999) 1999 (1999) 1999 (1999) 1999 (1999) 1999 (199

#### Contenuto della confezione

- 1 x Cuffie gaming ROG Delta
- 1 x Adattatore tipo C > USB
- 1 x Guida rapida
- 1 x Certificato di garanzia
- 2 x Cuscinetti auricolari ROG Hybrid
- $\cdot$  1 x Microfono rimovibile

#### Requisiti di sistema

- Windows® 10 / Windows® 8.1 / Windows® 7
- Connessione ad Internet (per il download di software opzionale)
- Porta USB o di tipo C

#### **Panoramica del prodotto**

# A B D E C

- A. Area di illuminazione Aura
- a. Microforio Illitoviale<br>
L'indicatore LED diventa rosso quando è attivata la funzione Mute B. Microfono rimovibile
- C. Cuscinetti auricolari sostituibili
- D. Illuminazione Aura on/off
- E. Rotellina di controllo audio Ruotate per controllare il volume Premete per silenziare il microfono (Mute)  $\sum_{i=1}^{n}$
- F. Type-C connector F. Connettore di tipo C

#### **Per iniziare**

#### **Per installare le vostre cuffie gaming ROG Delta:**

- 1. Collegate le cuffie al vostro dispositivo tramite il connettore di tipo C o l'adattatore tipo C > USB.
- 1. Conegate le curile al vostro dispositivo traffilie il corriettore di tipo è o l'adattatore tipo è .<br>2. Scaricate il software Aura da <u>http://www.asus.com</u> quindi installatelo sul vostro computer.

F

1. Connect the headset to your device though type-C connector or type C to USB adaptor.

#### **パッケージ内容**

- ROG Delta ゲーミングヘッドセット×1
- USB Type-C™ Type-A アダプター×1
- 555 i,pc c i,pc ..<br>• クイックスタートガイド×1
- 2022年<br>• 製品保証書×1
- スール語 コハイ<br>• ROG Hybrid イヤークッション×2
- 着脱式マイク×1

#### $\dot{\mathcal{D}}$ ステム要件 • Internet connection (for downloading optional software)

- Windows® 10 / Windows® 8.1 / Windows® 7
- インターネット接続 (ソフトウェアインストール用)
- ・・・・・・・・・・・。<br>• 1つ以上の空き USB Type-C™ または Type-A ポート

**機能**

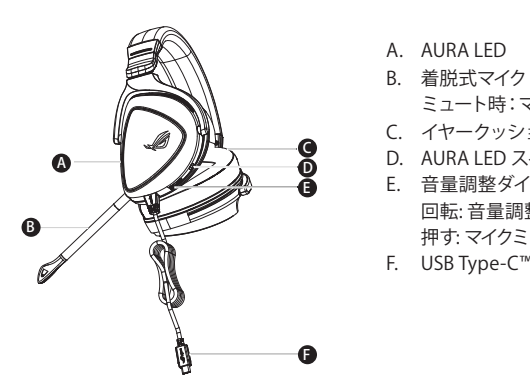

- A. AURA LED
- B. 着脱式マイク e.<br>ニュート時:マイク先端のLEDが赤色に点灯
- C. イヤークッション
- D. AURA LED スイッチ
- E. 音量調整ダイヤル 回転: 音量調整 押す: マイクミュート
- F. USB Type-C™ コネクター

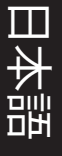

#### **使用の手引き**

 $\mathbf{H}$  to  $\mathbf{V}$  to your device though type-C to USB adaptor. The connector or type  $\mathbf{V}$ 

- ↑ セットァッノ<br>1 1. USB Type-C™ コネクターまたは付属のUSB Type-C™ Type-A アダプターを使用して、お使い のシステムに本製品を接続します。
- http://www.asus.com 2. PCでご利用の場合は、ウェブサイトからAURAソフトウェアをダウンロードしインストールし ます。

# **سماعة األلعاب االسلكية سماعة الرأس Delta ROG لأللعاب**

#### **محتويات العبوة**  • عدد 1 سماعة الرأس Delta ROG لأللعاب • عدد ١ موصل من Type-C إلى USB • عدد 1 دليل تشغيل سريع • عدد 1 إشعار الضمان • عدد٢ أغطية السماعة ROG Hybrid

• عدد 1 ميكروفون قابل للفصل

#### **متطلبات النظام**

- Windows® 10 / Windows® 8.1 / Windows® 7 •
- اتصـال بالإنترنت (لتنزيل البرامج الاختيارية) • USB or Type-C port
	- Type-C أو USB منفذ•

**نظرة عامة على المنتج**

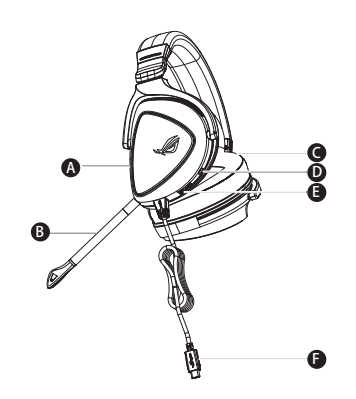

.A منطقة إضاءة Aura B. ميكروفون قابل للفصل يتحول مؤشر LED إلى اللون األحمر عند وضع الصامت .C وسادة أذن قابلة للتغييرD. تشغيل/إيقاف تشغيل ضوء Aura E. بكرة التحكم في الصوت لف البكرة للتحكم في مستوى الصوت اضغط لكتم صوت الميكروفون

Type-C من موصل ِّ .F

1. Connect the headset to your device though type-C connector or type C to USB adaptor. 2. Download Aura software from http://www.asus.com then install it on your computer. .2 قم بتنزيل برنامج AURA من com.asus.www://http ثم قم بتثبيته على حاسوبك. **البدء لضبط السماعة سماعة الرأس Delta ROG لأللعاب:**  .1 وصل سماعة الرأس بجهازك من خالل منفذ C-Type او بالموصل من C-Type الى USB.

11 سماعة الرأس Delta ROG لأللعاب

**العربية**

## **ГЕЙМЪРСКИ СЛУШАЛКИ Геймърски слушалки ROG Delta**

#### **Съдържание на пакета**

- 1 х Геймърски слушалки ROG Delta
- 1 х Преходник от Туре С към USB
- 1 x Ръководство за бърз старт
- 1 x Гаранционна карта
- 2 х ROG хибридни възглавнички за уши
- 1 х Отстраняем микрофон

#### **Системни изисквания**

- Windows® 10 / Windows® 8.1 / Windows® 7
- $\bm{\cdot}$  Интернет връзка (за изтегляне на допълнителен софтуер)
- USB или Type-C порт

#### **Общ преглед на продукта**

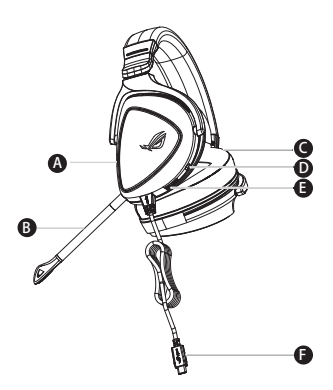

- A. Aura подсветка (подсветка в цветове по избор)
- В. Отстраняем микрофон.

LED индикаторът свети в червено, когато звукът е изключен

- С. Сменяеми възглавнички
- D. Подсветката Aura вкл./изкл
- Е. Въртящо колелце за управление на звука.

Завъртете за да настройване силата на звука.

Натиснете, за да изключите звука на микрофона

F. Конектор Type-C

#### **Първи стъпки**

#### **За да настроите Вашите слушалки ROG Delta:**

- **1.** Свържете слушалките към Вашето устройство чрез конектор type-C или адаптер type C 2. Download Aura software from http://www.asus.com then install it on your computer. към USB.
	- 2. Изтеглете софтуера AURA от http://www.asus.com, след което го инсталирайте на Вашия компютър.

ROG STRIX FUSION 1

Български

# Mänguri kõrvaklapid ROG DELTA MÄNGUKOMPLEKT

#### **Pakendi sisu**

- ROG Delta mängukomplekt, 1 tk
- USB-adapteriga C-tüüp, 1 tk
- SSS adaptenga e tips<br>• Kasutusjuhend, 1 tk
- Garantiiteavitus, 1 tk
- ROG hübriid-kõrvapadjad, 2 tk
	- • Eemaldatav mikrofon, 1 tk

#### **Nõuded süsteemile**

- Windows® 10 / Windows® 8.1 / Windows® 7
- Internetiühendus (lisatarkvara allalaadimiseks)
	- USB või C-tüübi port

#### **Toote ülevaade**

A

B

#### A. Aura tulede ala

- Vaigistamisel värvub LED-märgutuli punaseks B. Eemaldatav mikrofon
- C. Vahetatav kõrvapadi
- D. Aura tuli sees/väljas
- E. Audio juhtimissüsteem Rulli helitugevuse reguleerimiseks Mikrofoni vaigistamiseks vajutage
- F. C-tüüpi liitmik

#### **Alustamine**

#### **ROG Delta mängukomplekt alghäälestamiseks tehke järgmist:**

- 1. Ühendage peakomplekt oma seadmega C-tüüpi liitmikuga või USB-adapteriga C-tüüpi liitmikuga.
	- 2. Kodulehelt http://www.asus.com laadige oma arvutisse alla AURA tarkvara.

F

D E  $\mathsf{C}$ 

# Pelikuulokkeet ROG Delta -pelikuulokkeet

#### **Pakkauksen sisältö**

- 1 x ROG Delta -pelikuulokkeet
- $\cdot$  1 x Type-C USB -sovitin
- 1 x Pikaopas
- 1 x Takuuilmoitus
- 2 x ROG-hybridikorvatyynyt
	- 1 x Irrotettava mikrofoni

#### **Järjestelmävaatimukset**

- Windows® 10 / Windows® 8.1 / Windows® 7
- Internet-yhteys (valinnaisen ohjelmiston lataamista varten)
	- USB- tai Type-C-portti

#### **Tuotteen yleiskatsaus**

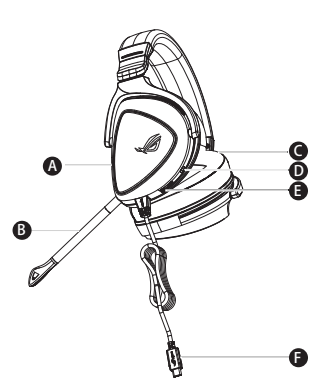

- A. Aura-valaistusalue
- LED-merkkivalo muuttuu punaiseksi, kun laite mykistetään B. Irrotettava mikrofoni
- C. Vaihdettavat korvatyynyt
- D. Aura-valo päälle/pois
- E. Audion ohjauskiekko

.<br>Pyöritä ohjataksesi säätääksesi äänenvoimakkuutta Paina mykistääksesi micro

F. Type-C -liitäntä

# EnglishSuomi

#### **Näin pääset alkuun**

#### **ROG Delta -pelikuulokkeiden asentaminen:**

- $\blacksquare$  1. Liitä kuulokkeet laitteeseesi type-C-liittimellä tai type C USB -sovittimella.
- 2. Lataa AURA-ohjelmisto osoitteesta http://www.asus.com ja asenna se tietokoneeseen.

# **ΣΕΤ ΑΚΟΥΣΤΙΚΏΝ ΠΑΙΧΝΙΔΙΟΎ Ακουστικά παιχνιδιού ROG Delta**

#### **Περιεχόμενο συσκευασίας**

- 1 x Ακουστικά παιχνιδιού ROG Delta
- 1 x Προσαρμογέας Type-C σε USB
- 1 x τιροσαρμόγεας τηρε C σε 655<br>• 1 x Εγχειρίδιο γρήγορης εκκίνησης
- 1 x Ειδοποίηση εγγύησης
- 2 x Μαξιλαράκια αυτιών ROG Hybrid
	- 1 x Αποσπώμενο μικρόφωνο

#### **Απαιτήσεις συστήματος**

- Windows® 10 / Windows® 8.1 / Windows® 7
- Σύνδεση στο διαδίκτυο (για τη λήψη προαιρετικού λογισμικού)
	- Θύρα USB ή Type-C

#### **Επισκόπηση προϊόντος**

- A. Φωτεινές ενδείξεις Aura
- B. Αποσπώμενο μικρόφωνο
- Η ένδειξη LED ανάβει με κόκκινο χρώμα κατά τη σίγαση
- C. Αντικαταστάσιμο μαξιλαράκι αυτιών
- D. Φωτεινή ένδειξη ενεργοποίησης/ απενεργοποίησης
- E. Τροχός ελέγχου έντασης ήχου - προχος επειχου στιασης ηχου<br>Περιστρέψτε για έλεγχο της έντασης του ήχου Πατήστε για να κάνετε σίγαση του μικροφώνου
- F. Σύνδεσμος Type-C

#### **Ξεκινώντας**

A

B

#### **Για να ρυθμίσετε τα ακουστικά ακουστικά παιχνιδιού ROG Delta:**

F

D E  $\mathsf{C}$ 

- 1. Συνδέστε το ακουστικό στη συσκευή σας μέσω του συνδέσμου type-C ή του προσαρμογέα type-C σε USB. The install it on your computer.
	- 2. Πραγματοποιήστε λήψη του λογισμικού AURA από τη διεύθυνση http://www.asus.com και, στη συνέχεια, εγκαταστήστε το στον υπολογιστή σας.

#### Gaming Headset GAMING HEADSET<br>ŽAIDIMŲ AUSINĖS "ROG DELTA"

#### **Pakuotės turinys**

- $\,$  1 x Žaidimų ausinės "ROG Delta"
- 1 x C tipo-USB adapteris
- 1 x Trumpasis darbo pradžios žinynas
- 1 x Pranešimas dėl garantijos
- 2 x Ausinių pagalvėlės "ROG Hybrid" • 1 x Pranconnas acriga
	- 1 x Atjungiamas mikrofonas

#### Reikalavimai sistemai

- Windows® 10 / Windows® 8.1 / Windows® 7
- Interneto ryšys (papildomai programinei įrangai atsisiųsti)
	- USB arba C tipo prievadas

#### **Gaminio apžvalga**

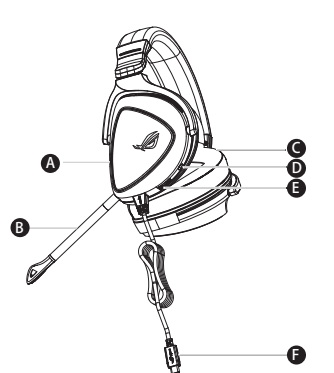

- A.,Aura" apšvietimo sritis
- Mutildžius garsą užsidega raudona kontrolinė lemputė B. Atjungiamas mikrofonas
- C. Keičiama ausinių pagalvėlė
- D. "Aura" apšvietimo įjungimas / išjungimas
- E. Garso reguliavimo ratukas Sukite, jei norite reguliuoti garsą Paspauskite,jei norite nutildyti mikrofoną
- F. C tipo jungtis

# Lietuvių

#### **Norėdami nustatyti savo zaidimų ausinės "ROG Delta":**

2. Download Aura software from http://www.asus.com then install it on your computer. **Pradžia**

1. Prijunkite ausines prie įrenginio naudodami C tipo jungtį arba C–USB adapterį.

ROG STRIX FUSION 1

2. Atsisiųskite AURA programinę įrangą iš <u>http://www.asus.com</u>, tada įdiekite ją savo kompiuteryje.

#### Gaming Headset ROG Delta Gaming Headset **ROG Delta Spēļu auStIņaS**

#### **Komplekta saturs**

- 1 x ROG Delta spēļu austiņas
- 1 x C-veida USB adapterim
- 1 x C veida 000 dadptemin<br>• 1 x Norādījumi ātrai darba uzsākšanai
- 1 x Garantijas paziņojums • 1 x determines palmyon
- 2 x ROG Hybrid auss spilventiņi
	- 1 x Nonemams mikrofons

#### **Sistēmas prasības**

- Windows® 10 / Windows® 8.1 / Windows® 7
- lnterneta savienojums (izvēles programmatūras lejupielādei)
	- USB vai C-veida pieslēgvieta

#### **Ierīces pārskats**

# A B F D E C B

- A. AURA apgaismojums
- .<br>Izslēdzot skaņu, LED indikators deg sarkanā krāsā B. Noņemams mikrofons
- C. Nomaināms auss spilventiņš
- D. AURA apgaismojuma ieslēgšana/ izslēgšana
- E. Audio vadības ripa e. Addio vadibas Hpa<br>Ritiniet, lai kontrolētu skaļumu. Nospiediet, lai izslēgtu mikro skaņu kaņu<br>I
- F. C-veida savienotājs

#### 2. Download Aura software from http://www.asus.com then install it on your computer. **Darba sākšana**

#### **ROG Delta spēļu austiņas iestatīšana:**

- 1. Pievienojiet austiņas savai ierīcei, izmantojot C-veida savienotāju vai C-veidu USB adapterim.
- 2. Lejupielādējiet AURA programmatūru no http://www.asus.com un instalējiet to datorā.

Latviešu

#### **Pakkens innhold**

- 1 stk. ROG Delta spillhodesett
- 1 stk. Type-C-til-USB-adapter
- 1 stk. Hurtigstart veiledning
- 1 stk. Garantivarsel  $\overline{\phantom{a}}$  , star dardner and  $\overline{\phantom{a}}$
- 2 stk. ROG Hybrid-øreputer
	- 1 stk. Avtagbar mikrofon

#### **Systemkrav**

- Windows® 10 / Windows® 8.1 / Windows® 7
- Internett-tilkobling (for å laste ned valgfri programvare)
	- • USB eller Type-C-port

#### **Produktoversikt**

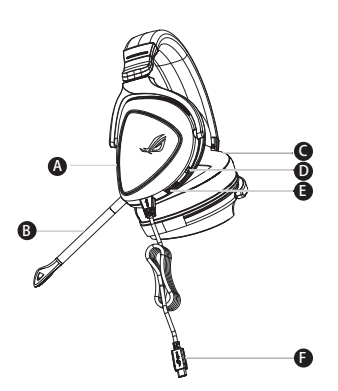

- A. Aura Lighting-område
- LED-indikatoren blir rød når den er dempet B. Avtakbar mikrofon
- C. Utskiftbar ørepute
- D. Aura-lys på/av
- E. Lydkontrollhjul
- ,<br>Rull for å styre lydstyrken
- Trykk for å dempe mikrofonen
- F. Type-C-kontakt

#### 2. Download Aura software from http://www.asus.com then install it on your computer. **Komme i gang Slik setter du opp ROG Delta spillhodesett:**

1. Koble headset til enheten din gjennom type-C-kontakten eller type-C-til USB-adapteren.

ROG STRIX FUSION 1

2. Last ned AURA-programvaren fra <u>http://www.asus.com</u>, og installer den på datamaskinen.

EnglishNorsk

#### **Sadržaj pakiranja**

- 1 x ROG Delta slušalice s mikrofonom za igre
- 1 x Adapter Type-C na USB
- 1 x Vodič za brzi početak rada
- 1 x Obavijest o jamstvu
- 2 x ROG Hybrid jastučići za uši • 1 x Detachable Microphone
	- 1 x Odvojivi mikrofon

#### Preduvjeti sustava

- Windows® 10 / Windows® 8.1 / Windows® 7
- Internetska veza (za preuzimanje dodatnog softvera)
	- USB ili Type-C priključak

#### **Pregled proizvoda**

# A B F D E C B

- A. Aura osvijetljeno područje
- B. Odvojivi mikrofon

LED indikator postaje crven pri utišavanju

- C. Jastučići za uši koji se mijenjaju
- er sastacier za asmioji se mijenjaja<br>D. Uključivanje/isključivanje svjetla aure
- E. Kotačić za regulaciju zvuka Okrećite za regulaciju glasnoće Okreene za regalacija glasnoce<br>Pritisnite za utišavanje mikrofona
- F. Type-C priključak

#### 2. Download Aura software from http://www.asus.com then install it on your computer. **Početak rada**

#### **Podešavanje za ROG Delta slušalice s mikrofonom za igre:**

- 1. Priključite slušalice s mikrofonom na uređaj preko Type-C priključka ili Type-C na USB adaptera.
- 2. Preuzmite AURA softver s http://www.asus.com i zatim ga instalirajte na računalu.

#### Gaming Headset ROG Delta Gaming Headset **ROG Delta heRní náhlavní sOupRava**

#### **Obsah balení**

- 1 x ROG Delta herní náhlavní souprava
- 1 x Typ-C pro adaptér USB
- 1 x Stručná příručka
- $\cdot$  1 x Záruka
- 2 x ROG Hybrid náušníky  $\overline{\phantom{a}}$   $\overline{\phantom{a}}$   $\overline{\$ 
	- 1 x Odnímatelný mikrofon

#### Systémové požadavky

- Windows® 10 / Windows® 8.1 / Windows® 7
- Připojení k internetu (pro stažení volitelného softwaru)
	- USB nebo port typu-C

#### **Přehled o produktu**

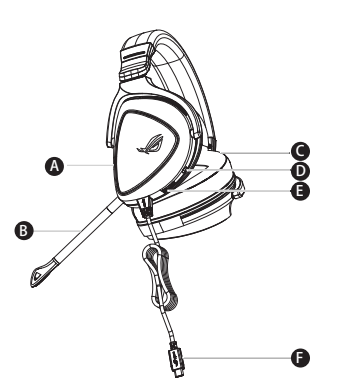

- A. Osvětlení Aura
- Indikátor LED svítí při ztlumení červeně B. Odnímatelný mikrofon
- C. Vyměnitelný náušník
- Indicator will turn red when mute C. Changeable ear cushion D. Světlo zap/vyp E. Audio control wheel Roll to control the volume
- E. Ovládací kolečko zvuku Otáčejte kolečkem pro ovládání hlasitosti Stiskněte pro ztlumení mikrofonu
- F. Konektor typu-C

#### 2. Download Aura software from http://www.asus.com then install it on your computer. **Začínáme**

Čeština

#### **Pokyny pro zprovoznění sluchátek ROG Delta herní náhlavní souprava:**

ROG STRIX FUSION 1

- $1.$  Připojte náhlavní soupravu k vašemu zařízení přes konektor typu-C nebo redukci konektor typ-C 2. Download Aura software from http://www.asus.com then install it on your computer. na USB.
	- na 055.<br>2. Stáhněte software AURA z webu <u>http://www.asus.com</u> a potom jej nainstalujte do počítače.

## **GAMINGHEADSET** ROG Delta gamingheadset

#### **Inhoud verpakking**

- 1 x ROG Delta gamingheadset
- 1 x Type-C-naar-USB-adapter
- 1 x 1 y pe C-Haar 05B adaptor 1 x 1 y pe C-Haar 05B adaptor
- 1 x Garantieverklaring
- $\cdot$  2 x ROG hybride oordoppen
	- 1 x Afneembare microfoon

#### **Systeemvereisten**

- Windows® 10 / Windows® 8.1 / Windows® 7
- Internetverbinding (voor het downloaden van optionele software)
	- USB- of Type-C-poort

#### **Productoverzicht**

# A B F D E C

- A. Aura-verlichtingsgebied
- Het lampje licht rood op indien gedempt B. Afneembare microfoon
- C. Verwisselbaar oorkussen
- e. vermsselbaar oomassel:<br>D. Auraverlichting aan/uit
- E. Audiobesturingswiel Draaien om het volume te regelen **Eradich office volume te regelent**<br>Indrukken om de microfoon te dempen
- F. Type-C connector F. Type-C connector

#### **Aan de slag**

#### **Uw ROG Delta gamingheadset instellen:**

- 1. Sluit de headset aan op uw apparaat via de type-C-connector of de type-C-naar-USB-adapter.
- 2. Download de AURA-software van http://www.asus.com en installeer deze op uw computer.

#### Gaming Headset ROG Delta Gaming Headset **ROG Delta játékOsOknak szánt heaDset**

#### **A csomag tartalma**

- 1 x ROG Delta játékosoknak szánt headset
- 1 x Type-C-USB adapter
- 1 x 1 ype C-USB adapter<br>• 1 x Gyors üzembe helyezési útmutató
- 1 x Garanciával kapcsolatos megjegyzés • 1 x Detachable Microphone
- 2 x db ROG Hybrid fülpárna
	- • 1 x Leválasztható mikrofon

#### Rendszerkövetelmények

- Windows® 10 / Windows® 8.1 / Windows® 7
- Internetkapcsolat (az opcionális szoftver letöltéséhez)
	- USB vagy Type-C port

#### **A termék áttekintése**

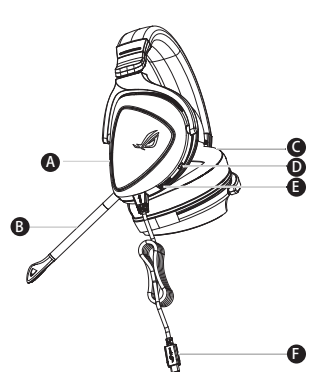

- A. Aura világítási terület
- Elnémításkor a LED-jelzőfény piros színre vált B. Leválasztható mikrofon
- C. Cserélhető fülpárna
- D. Aura világítás be/ki
- E. Hangerőszabályozó kerék

en<br>Forgassa el a hangerő szabályozásához Nyomja meg a mikrofon elnémításához

F. Type-C csatlakozó

#### 2. Download Aura software from http://www.asus.com then install it on your computer. **Első lépések**

#### **ROG Delta játékosoknak szánt headset beállításához tegye a következőket:**

ROG STRIX FUSION 1

- 1. Csatlakoztassa a headsetet a készülékéhez a Type-C csatlakozón vagy a Type C–USB adapteren 2. Download Aura software from http://www.asus.com then install it on your computer. keresztül.
	- roresztan.<br>2. Töltse le az AURA szoftvert a <u>http://www.asus.com</u> webhelyről, és telepítse a számítógépére.

EnglishMagyar

#### Gaming Headset **GAMING HEADSET<br>ZESTAW SŁUCHAWKOWY DLA GRACZY ROG DELTA**

#### **Zawartość opakowania**

- 1 x Zestaw słuchawkowy dla graczy ROG Delta
- 1 x Adapter Type-C na USB
- 1 x Market Type C na 335<br>• 1 x Instrukcja szybkiego uruchomienia
- 1 x Informacje o gwarancji
- 2 x Hybrydowe poduszki słuchawek ROG
	- 1 x Odłaczany mikrofon

#### Wymagania systemowe

- Windows® 10 / Windows® 8.1 / Windows® 7
- Połączenie z Internetem (do pobrania opcjonalnego oprogramowania)
- Port USB lub Type-C

#### **Omówienie elementów urządzenia**

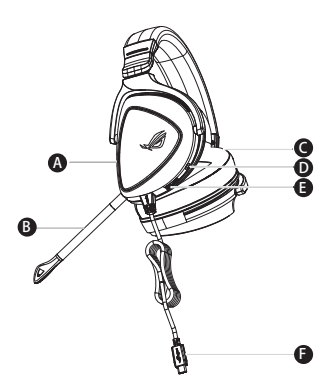

- A. Obszar Aura Lighting
- Po wyciszeniu wskaźnik LED świeci na czerwono B. Odłączany mikrofon
- C. Wymienne poduszki słuchawek
- anymanne podrach orachanom<br>D. Włączanie/wyłączanie podświetlenia Aura
- E. Pokrętło sterowania dźwiękiem e<br>Przekręć, aby dostosować głośność Naciśnij, aby wyciszyć mikrofon
- F. Złacze Type-C

#### 2. Download Aura software from http://www.asus.com then install it on your computer. **Rozpoczęcie**

**W celu skonfigurowania zestawu słuchawkowego dla graczy ROG Delta:**

- 1. Podłącz zestaw słuchawkowy do urządzenia za pomocą złącza Type-C lub adaptera Type-C na 2. Download Aura software from http://www.asus.com then install it on your computer. USB.
	- 2. Pobierz oprogramowanie AURA z http://www.asus.com , a następnie zainstaluj je w komputerze.

#### Gaming Headset ROG Delta Gaming Headset **auscultaDORes paRa jOGOs ROG Delta**

#### **conteúdo da embalagem**

- 1 x Auscultadores para jogos ROG Delta
- 1 x Adaptador Tipo C para USB
- 1 x Guia de consulta rápida
- 1 x Aviso sobre a garantia *i n i n i*  $\sim$  10  $\sigma$  belong a gain.
- 2 x Almofadas ROG Hybrid
	- 1 x Microfone amovível

#### Requisitos de sistema

- Windows® 10 / Windows® 8.1 / Windows® 7
- Ligação à Internet (para transferir software opcional)
	- Porta USB ou Tipo C

#### **apresentação do produto**

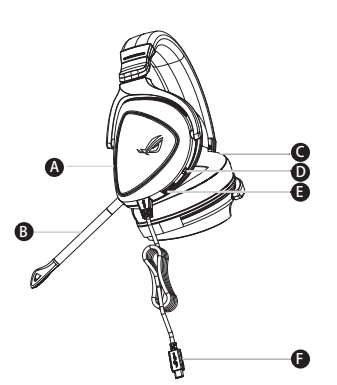

- A. Área de iluminação Aura
- O indicador LED acende a vermelho quando o som estiver interrompido B. Microfone amovível
- c. Almofadas auriculares amovíveis
- D. Luz Aura ligada/desligada
- E. Roda de controlo de áudio Rode para controlar o volume. Pressione para interromper o som do
	- microfone
- F. Conector Tipo C

# Português

#### 2. Download Aura software from http://www.asus.com then install it on your computer. **começar a utilizar**

#### **Para instalar os seus auscultadores para jogos ROG Delta:**

- $\blacksquare$  1. Ligue os auscultadores ao seu dispositivo através do conector Tipo C ou do adaptador Tipo C 2. Download Aura software from http://www.asus.com then install it on your computer. Then install it on your computer. The new computer of the new computer. The new computer of the new computer. The new computer of the new
	- para 000.<br>2. Transfira o software AURA a partir de <u>http://www.asus.com</u> e instale-o no seu computador.

ROG STRIX FUSION 1

#### **conținutul pachetului**

- 1 x Set de căști pentru jocuri ROG Delta
- 1 x Adaptor Type-C la USB
- 1 x Ghid de pornire rapidă
- 1 x Notă legată de garanție
- 2 x Cupe de urechi ROG Hybrid
- 1 x Microfon detaşabil

#### **Cerințe de sistem**

- Windows® 10 / Windows® 8.1 / Windows® 7
- Conexiune la internet (pentru descărcarea software-ului opțional)<br>• Conexiune la internet (pentru descărcarea software-ului opțional)
- Port USB sau Type-C

#### **Prezentare generală produs**

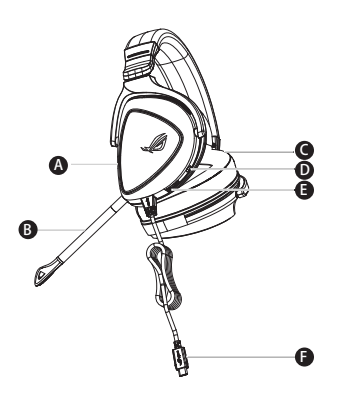

- A. Zonă de iluminare tip Aura
- Indicatorul LED devine roșu când sunetul este dezactivat B. Microfon detaşabil
- C. Pernă pentru ureche interschimbabilă
- D. Lumină Aura aprinsă/stinsă
- E. Rotiță pentru controlul volumului Rotiți pentru a controla volumul Apăsați pentru a dezactiva sunetul microfonului
- F. Conector Type-C

#### 2. Download Aura software from http://www.asus.com then install it on your computer. **Noţiuni introductive**

#### **Pentru a configura căştile Set de căşti pentru jocuri ROG Delta:**

- 1. Conectaţi setul de căşti la dispozitiv folosind conectorul Type-C sau adaptorul Type-C la USB.
- 2. Descărcați software-ul AURA de la adresa <u>http://www.asus.com</u> și apoi instalați-l pe computer.

#### **Pakkens indhold**

- • 1 x ROG Delta gaming-headset 1 x ROG Delta gaming headset
- 1 x Type-C til USB-adapter
- 1 x Start vejledning
- 1 x Garantibemærkning
- 2 x ROG Hybrid-ørepuder
- $1 \times$  Aftagelig mikrofon

#### **systemkrav**

- Secondary and Mindows® 8.1 / Windows® 7<br>• Windows® 10 / Windows® 8.1 / Windows® 7
- Internet forbindelse (til at downloade ekstra software)
- USB eller Type-C-port

#### **Produktoversigt**

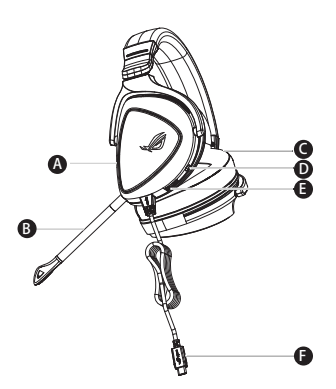

- A. Aura belysningsområde
- LED-indikatoren lyser rød, når lyden slås fra **B. D. Aura light on/off** B. Aftagelig mikrofon
- C. Udskiftelige ørepuder
- D. Aura-lys til/fra
- E. Lydstyringshjul
- we control to control the volume states the volume of the matter of the matter of the matter of the matter of the matter of the matter of the matter of the matter of the matter of the matter of the matter of the matter of
- Tryk for, at slå mikrofonen fra
- F. Type-C-stik

#### **2. Kom godt i gang sådan konfigureres dine ROG Delta gaming-headset:**

1. Forbind headsettet til din enhed med Type-C-stikket eller Type-C-til-USB-adapteren.

ROG STRIX FUSION 1

2. Download AURA softwaren på http://www.asus.com, og installer den på din computer.

EnglishDansk

#### **IGRALNE SLUŠALKE ROG DELTA IGRALNE SLUŠALKE**

#### **Paket vsebuje**

- 1 x laralne slušalke ROG Delta
- 1 x Vmesnik iz USB tipa C v USB
- 1 x Navodila za hiter začetek
- 1 x Obvestilo o garanciji
- 1 x 2 x Ušesna blazinica ROG Hybrid
- $\cdot$   $\;$  1 x Snemljiv mikrofon

#### **sistemske zahteve**

- Windows® 10 / Windows® 8.1 / Windows® 7
- Internetna povezava (za prenos dodatne programske opreme)
- Priključek USB ali USB tipa C

#### **Opis lastnosti slušalk**

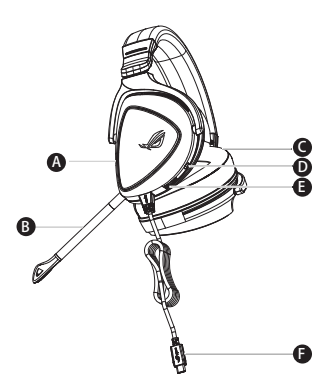

- A. Osvetlitveno območje Aura
- Ob izklopu zvoka indikator LED sveti rdeče B. Snemlijv mikrofon
- C. Zamenljiva ušesna blazinica
- D. Vklop/izklop osvetlitve Aura
- E. Kolesce za upravljanje zvoka Podrsnite za nastavitev glasnosti pritisnite za izklop zvoka mikrofona
- F. Priključek USB tipa C

#### **Začetek**

#### **Priprava slušalk ROG Delta:**

- 1. Priključite slušalke na napravo prek priključka USB tipa C ali vmesnika iz USB tipa C v USB.
- 2. Prenesite programsko opremo AURA s spletne strani http://www.asus.com in jo namestite na računalnik.

#### **sadržaj paketa**

- 1 x ROG Delta slušalice sa mikrofonom za igrice
- 1 x Tip C u USB adapter
- 1 x Vodič za brzo korišćenje
- 1 x Obaveštenje o garanciji
- 2 x ROG hibridni jastučići za uši r n obarestenje o gan
	- 1 x Odvojivi mikrofon

#### Sistemski zahtevi

- Windows® 10 / Windows® 8.1 / Windows® 7
- Internet veza (za preuzimanje opcionog softvera)
- USB ili tip C ulaz

#### **Opcije uređaja**

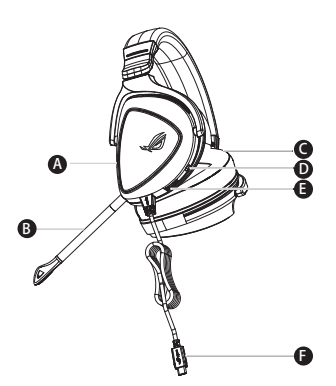

- A. Područje Aura osvetljenja
- Lampica indikatora postaje crvena kada je utišano B. Odvojivi mikrofon
- C. Jastuče za uvo koje je moguće promeniti
- D. Uključeno/isključeno svetlo aure
- E. Točkić za audio kontrolu Okrenite da kontrolišete ton Pritisnite da utišate mikrofon
- F. Priključak tipa C

# EnglishSrpski

### 2. Download Aura software from http://www.asus.com then install it on your computer. **Početak**

#### **För att installera din ROG Delta slušalice sa mikrofonom za igrice:**

ROG STRIX FUSION 1

- 1. Povežite slušalice sa mikrofonom za svoj uređaj preko priključka tipa C ili tip C za USB adaptor.
- 2. Preuzmite AURA softver sa http://www.asus.com i potom ga instalirajte na svoj kompjuter.

#### **Paketets innehåll**

- • 1 x ROG Delta Gaming Headset 1 x ROG Delta gaming headset
- 1 x Type-C till USB-adapter
- 1 x Snabbstartsguide
- 1 x Shabbstart sydnae
- 2 x ROG Hybrid-öronkuddar
- 1 x Avtagbar mikrofon

#### **systemkrav**

- Mindows® 10 / Windows® 8.1 / Windows® 7
- Internetanslutning (för nedladdning av tillvalsprogram)
- USB- eller Type C-port

#### **Produktöversikt**

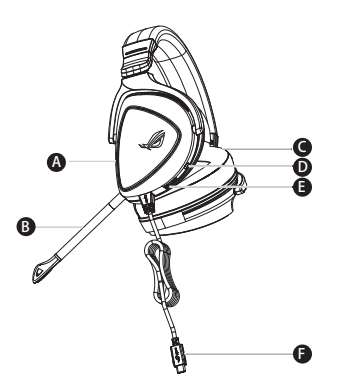

- A. Aura belysningsområde
- LED-indikatorn lyser rött när ljudet stängts av B. Avtagbar mikrofon
- C. Bytbara öronkuddar
- D. Aura-belysning på/av
- E. Volymkontroll

.<br>Vrid för att kontrollera volymen

Tryck för att stänga av ljudet på mikrofonen

F. Type-C-kontakt

#### 2. Download Aura software from http://www.asus.com then install it on your computer. **komma igång**

#### **För att installera ditt ROG Delta Gaming headset:**

- 1. Anslut headsetet till din enhet med Type-C-kontakten eller Type C till USB-adaptern.
- 2. Hämta AURA-programmet från <u>http://www.asus.com</u> och installera det på datorn.

### **ІгрОВа гарнІтура ІгрОВа гарнІтура ROG Delta**

#### **Вміст комплекту**

- 1 x Ігрова гарнітура ROG Delta
- 1 х Адаптер USB Типу С
- $\cdot$  1 x стислий посібник з експлуатації
- 1 х стислий постопик з ска<br>• 1 х Примітка щодо гарантії
- 2 х чашки навушників ROG Hybrid
	- 1 х З'ємний мікрофон

#### **Системні вимоги**

- Windows® 10 / Windows® 8.1 / Windows® 7
- Інтернет-підключення (для завантаження додаткового ПЗ)
	- Порт USB або Порт Типу С

#### **Огляд виробу**

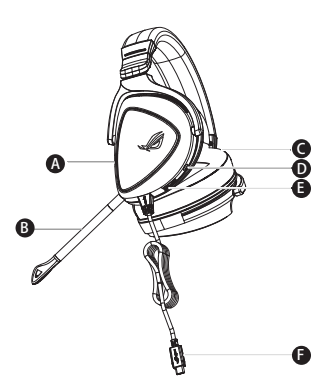

- A. Ділянка підсвічування Aura
- LED-індикатор червоніє, коли вимкнено звук B. З'ємний мікрофон
- С. Змінні чашки навушників
- D. Увімкнено/Вимкнено Aura light
- E. Коліщатко контролю аудіо . . .<br>Крутіть для контролю гучності Натисніть, щоб вимкнути мікрофон
- F. Сполучувач Типу С

# English Українська

#### **Початок експлуатації**

#### **Для налаштування Ігрова гарнітура ROG Delta:**

- 1. Підключіть гарнітуру до пристрою сполучувачем Типу С або адаптером типу С в USB.
- 2. Завантажте ПЗ AURA з http://www.asus.com, а потім встановіть його на комп'ютер.

ROG STRIX FUSION 1

#### **สิ่งต่างๆ ในกล่องบรรจุ**

- ชุดหูฟังสาหรบเลนเกม ROG Delta 1 ชั
- $\bullet$  อะแดปเตอร์ Type-C เป็น USB 1  $\tilde{q}$
- ย่อแทบเที่ยว + ype e เบ็พ<br>• คู่มือเริ่มต้นฉบับย่อ 1 ฉบับ
- ประกาศเกี่ยวกับการรับประกัน 1 ฉบับ
- มี่รองหูสำหรับหูฟัง ROG Hybrid จำนวน 2 คู่
- $\bullet$  ทายงคู่สาทายคู่พง KOO Trybi<br>• "ใมโครโฟนที่ถอดออก"เด้ 1 ชั

#### ความต<sup>ื</sup>องการของระบบ

- Windows® 10 / Windows® 8.1 / Windows® 7
- การเชื่อมต่ออินเทอร์เน็ต (สำหรับการดาวน์โหลดซอฟต์แวร์เสริม)
	- พอร์ต USB หรือType-C

#### **ภาพรวมของผลิตภัณฑ์**

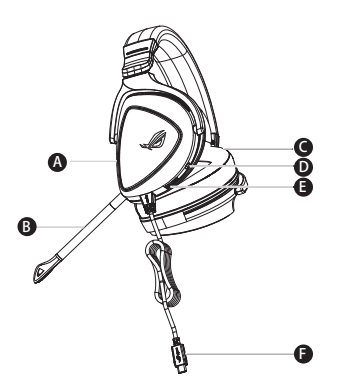

- A. พินที่แสงออรา
- A. Aura Lighting area ไฟ LED จะเปลี่ยนเป็นสีแดงเมื่อปิดเสียง Indicator will turn red when mute C. Changeable ear cushion B. ใม<sub>่</sub>โครโฟนที่ถอดออกใด<sup>้</sup>
- C. ที่รองหูแบบเปลี่ยนใด<sup>้</sup>
- Indicator will turn red when mute C. Changeable ear cushion D. เปิด/ปิดแสงออร่� E. Audio control wheel Roll to control the volume
- E. บุ่มควบคุมเสียง ้านมุนเพื่อควบคุมระดับเสียง กลุ่นเพื่อการบุล รอคธเเธง<br>กดเพื่อปิดเสียงใมโครโฟน
- F. ขั้วต่อ Type-C

#### 2. Download Aura software from http://www.asus.com then install it on your computer. **เริ่มต้นใช้งาน**

#### **ในการตั้งค่า ชุดหูฟังสำาหรับเล่นเกม ROG Delta:**

- 1. เชื่อมต่อชุดหูฟังกับอุปกรณ์ของคุณโดยใช่ขั้วต่อ Type-C หรืออะแดปเตอร Type-C เป็น USB
- 2. ดาวน์โหลดซอฟต์แวร์ AURA จาก <u>http://www.asus.com</u> จากนั้นติดตั้งบน คอมพิวเตอร์

#### **Isi kemasan**

- 1 x Gaming headset ROG Delta
- 1 x Type-C to USB adapter
- 1 x Quick Start Guide
- 1 x Kartu garansi
- 2 x ROG Hybrid ear-cushion
- 1 x Detachable microphone

#### **Persyaratan sistem**

- Windows® 10 / Windows® 8.1 / Windows® 7
- Koneksi Internet (untuk download perangkat lunak opsional)
- Port USB atau Tipe C

#### **Sekilas tentang Produk**

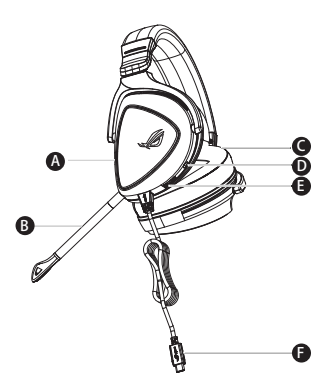

- A. Area Aura Lighting
- Indikator LED berubah merah saat suara tidak aktif B. Detachable microphone
- C. Bantalan telinga yang dapat diganti
- D. Aura light on/off
- E. Tombol kontrol audio

Puta untuk mengontrol volume suara Tekan untuk menonaktifkan suara mikrofon /mute.

F. Konektor Tipe C

#### **Persiapan Untuk konfigurasi gaming headset ROG Delta:**

1. Sambungkan headset ke perangkat melalui konektor tipe C atau adapter tipe C ke USB.

ROG STRIX FUSION 1

2. Download perangkat lunak AURA dari http://www.asus.com, lalu instal di komputer Anda.

## 게이밍 헤드셋 ROG Delta Gaming Headset

#### **포장 내용물**

- ROG Delta 게이밍 헤드셋 1개
- 타입 C와 USB 연결 어댑터 1개
- 빠른 시작 설명서 1권
- • <sub>"미는 거</sub>ㅋ 날8시 ! !<br>• 보증 공지 1개
- ROG 하이브리드 이어 쿠션 2개
- 탈착식 마이크 1개

#### **시스템 요구 사항**

- Windows<sup>®</sup> 10 / Windows<sup>®</sup> 8.1 / Windows<sup>®</sup> 7
- 인터넷 연결(옵션 소프트웨어의 다운로드를 위해)
- USB 또는 타입 C 포트

#### **제품 개요**

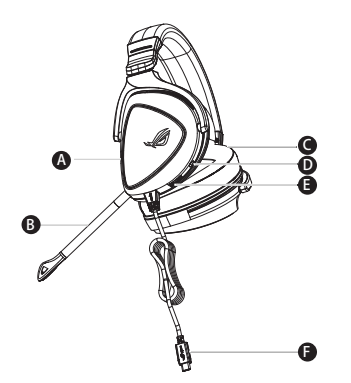

. \_ . . . . .<br>음소거 시 LED 표시등이 빨간색으로 켜 집니다. C. 교환 가능한 이어 쿠션 D. Aura 라이트 켜짐/꺼짐 E. 자동 컨트롤 휠 . - - - - -<br>굴려서 볼륨을 조절하고 눌러서 마이크를 음소거합니다. A. Aura 조명 명역 B. 탈착식 마이크 F. 타입 C 커넥터

2. Download Aura software from http://www.asus.com then install it on your computer. **시작하기**

#### **ROG Delta 게이밍 헤드셋을 설치하는 방법:**

- 1. [타입 C 커넥터 또는 타입 C와 USB 연결 어댑터를 사용하여 헤드셋을 사용자의 장치에 연 2. Download Aura software from http://www.asus.com then install it on your computer. 결하십시오.
	- 2. http://www.asus.com 에서 AURA 소프트웨어를 다운로드한 후 이를 사용자의 컴퓨터에 설치합니다.

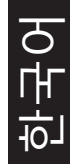

### **AUDÍFONOS PARA JUEGOS ROG DELTA AUDÍFONOS PARA JUEGOS**

#### **Contenido del empaque**

- 1 x Audífonos para juegos ROG Delta
- 1 x Adaptador USB Tipo-C a USB Tipo-A
- 1 x netaptador españoles 1 x Guía de inicio rápido
- 1 x Notificación de Garantía
- 2 x Almohadillas para oídos ROG Hybrid
	- 1 x Micrófono Desmontable

#### **Requisitos del sistema**

- Windows® 10 / Windows® 8.1 / Windows® 7
- Conexión a Internet (para descargar software opcional)
	- Puerto USB Tipo-C/USB Tipo-A

#### **Resumen del Producto**

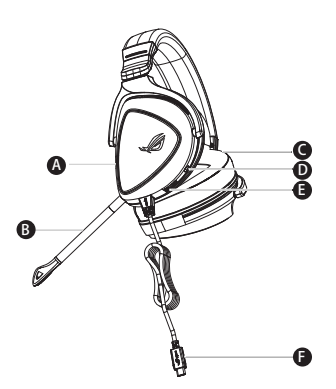

- A. Area de iluminación AURA
- El indicador LED enciende en rojo cuando está silenciado B. Micrófono desmontable
- C. Almohadilla para el oído intercambiable
- D. Luz de AURA encendido/apagado
- E. Rueda de control de audio Gire para controlar el volumen Presione para silenciar el micrófono
- F. Conector Tipo-C

# Español de Mexic

#### **Configuración**

#### **Como configurar sus audífonos auricular para juegos RGO Delta:**

- 1. Conectar el auricular a su dispositivo por medio del conector USB tipo-C o con el adaptador USB **2. Download Aura software from http://www.asus.com then install it on your computer.** 
	- 2. Descarque el software AURA desde http://www.asus.com e instalar en su computadora.

ROG STRIX FUSION 1

#### **Obsah balenia**

- Herná náhlavná súprava ROG Delta, 1 ks
- Adaptér typ C USB, 1 ks
- 1 x Notice C-USB and the C-USB and the C-USB and the Príručka so stručným návodom, 1 ks
- Upozornenie o záruke, 1 ks
- Hybridné náušníky ROG, 2 ks  $\sim$  polonicing o large
	- Odpojiteľný mikrofón, 1 ks

#### Požiadavky na systém

- Windows® 10 / Windows® 8.1 / Windows® 7
- · Internetové pripojenie (na prevzatie voliteľného softvéru)
	- Port USB alebo typ C

#### **Prehľad výrobku**

# A F D E C B

- A. Oblasť osvetlenia svetelným zdrojom Aura
- Pri stlmení sa LED indikátor zmení na červený. B. Odpojiteľný mikrofón
- C. Vymeniteľný náušník
- D. Zapnutie/vypnutie svetla Aura
- E. Otočný ovládač zvuku Otáčaním nastavíte hlasitosť, stlačením stlmíte mikrofón.
- F. Konektor typ C

#### **Nastavenie Herná náhlavná súprava ROG Delta:**

- 1. Náhlavnú súpravu pripojte k svojmu zariadeniu pomocou konektora typ C alebo adaptéra typ C – USB.
	- ری حتی ہے۔<br>2. Softvér AURA si prevezmite z lokality <u>http://www.asus.čom</u> a potom ho nainštalujte do počítača.

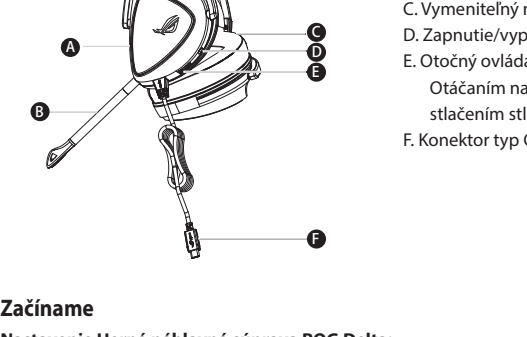

#### Auriculares para juegos Auriculares para juegos delta ROG

#### **Contenido del paquete**

- 1 x Auriculares para juegos delta ROG
- 1 x Adaptador Tipo-C a USB
- 1 x Guía de inicio rápido
- 1 x Aviso de garantía
- 2 x Almohadillas híbridas ROG
- 1 x Micrófono desmontable

#### **Requisitos del sistema**

- Windows® 10 / Windows® 8.1 / Windows® 7
- Conexión a Internet (para descargar el software opcional)
- Puerto USB o Tipo-C

#### **Información general del producto**

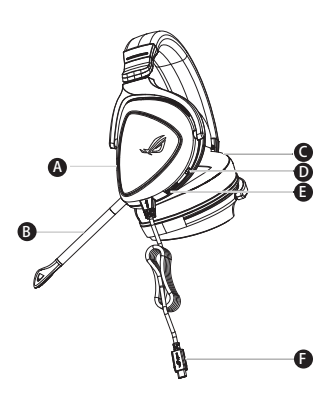

- A. Área de iluminación Aura
- El color del indicador LED cambia a rojo en modo de silencio B. Micrófono desmontable
- C. Almohadillas intercambiables
- D. Activación y desactivación de la luz Aura
- E. Rueda de control de audio Gírela para controlar el volumen Presiónela para silenciar el micrófono.
- F. Conector Tipo-C

# Español

#### **Procedimientos iniciales Para configurar su Auriculares para juegos delta ROG:**

- 1. Conecte los auriculares al dispositivo a través del conector tipo-C o del adaptador tipo C a USB.
- **2.** Descargue el software AURA desde http://www.asus.com y, a continuación, instálelo en el equipo.

ROG STRIX FUSION 1

#### **ROG DELTA MIKROFONLU OYUN KULAKLIĞI MIKROFONLU OYUN KULAKLIĞI**

#### **Paket içeriği**

- 1 ROG Delta mikrofonlu ovun kulaklığı
- 1 Tip C USB adaptörü
- · 1 tane hızlı başlangıç kılavuzu
- 1 Garanti Bildirimi
- 2 tane ROG Karma kulak yastığı
- 1 Çıkarılabilir Mikrofon

#### **Sistem gereksinimleri**

- Windows® 10 / Windows® 8.1 / Windows® 7
- Internet bağlantısı (isteğe bağlı yazılımı indirmek için)
- USB veya Tip C bağlantı noktası

#### **Ürün genel bakış**

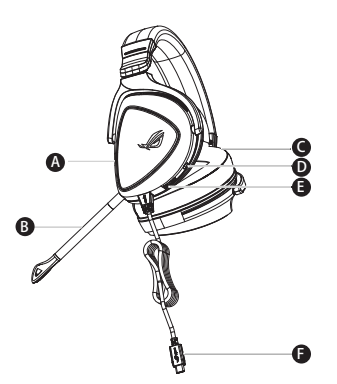

- A. Aura Aydınlatma alanı
- Sessize alındığında LED gösterge kırmızı renkte yanar B. Çıkarılabilir mikrofon
- C. Değiştirilebilir kulak yastığı
- D. Aura ışığı açık/kapalı
- E. Ses denetimi tekeri
- Ses düzeyini denetlemek için döndürün Mikrofonu sessize almak için basın
- F. Tip C bağlayıcı

# English **Başlarken ROG Delta mikrofonlu oyun kulaklığı kablosuz mikrofonlu kulaklığınızı kurmak için:**

- 1. Mikrofonlu kulaklığı Tip C bağlayıcı veya Tip C USB adaptörü aracılığıyla aygıtınıza bağlayın.
- 2. AURA yazılımını http://www.asus.com adresinden indirip bilgisayarınıza yükleyin.

#### **TAI NGHE CHƠI GAME ROG DELTA TAI NGHE CHƠI GAME**

#### **Các phụ kiện kèm theo hộp**

- 1 Tai nghe chơi game ROG Delta
- 1 Bộ chuyển USB Type C sang USB
- · 1 Tờ hướng dẫn khởi động nhanh
- 1 Thông báo bảo hành
- 2 Miếng đệm lót tai ROG Hybrid
- 1 Microphone có thể tháo rời

#### **Yêu cầu hệ thống**

- Windows® 10 / Windows® 8.1 / Windows® 7
- Kết nối internet (để tải về phần mềm tùy chọn)
- Cổng USB hoặc USB Type C

#### **Một số lưu ý khác**

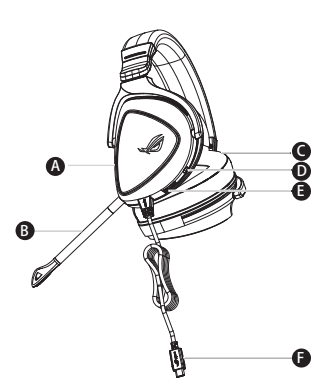

- A. Vùng chiếu sáng Aura
- Đèn báo LED chuyển sang màu đỏ khi tắt âm thanh B. Micro có thể tháo rời
- C. Bộ đệm tai có thể thay đổi
- D. Đèn Aura sáng/tắt
- E. Núm vặn điều chỉnh âm thanh .<br>Vặn để điều chỉnh âm lượng nhấn để tắt âm micrô
- F. Đầu kết nối USB Type C

# Eng Viê  $\overline{\phantom{0}}$ iếng Việt

#### **Bắt đầu sử dụng Để thiết lập bộ tai nghe tai nghe chơi game ROG Delta:**

- 1. Cắm tai nghe vào thiết bị của bạn qua đầu nối USB Type C hoặc bộ chuyển đổi USB Type C sang 2. Download Aura software from http://www.asus.com then install it on your computer. USB.
	- 2. Tải phần mềm AURA về từ http://www.asus.com sau đó cài đặt nó vào máy tính.

ROG STRIX FUSION 1

#### **Notices**

#### **Federal Communications Commission Statement**

This device has been tested and found to comply with the limits for a Class B device, pursuant to Part 15 of the FCC Rules. These limits are designed to provide reasonable protection against harmful interference in a residential installation. This equipment generates, uses and can radiate radio frequency energy and, if not installed and used in accordance with manufacturer's instructions, may cause harmful interference to radio communications. However, there is no guarantee that interference will not occur in a particular installation. If this equipment does cause harmful interference to radio or television reception, which can be determined by turning the equipment off and on, the user is encouraged to try to correct the interference by one or more of the following measures:

- Reorient or relocate the receiving antenna.
- Increase the separation between the equipment and receiver.
- Connect the equipment to an outlet on a circuit different from that to which the receiver is connected.
- Consult the dealer or an experienced radio/TV technician for help.

**CAUTION!** Any changes or modifications not expressly approved by the grantee of this device could void the user's authority to operate the equipment.

#### **Canada, Industry Canada (IC) Notices**

This Class B digital apparatus complies with Canadian ICES-003 and RSS-210.

Operation is subject to the following two conditions: (1) this device may not cause interference, and (2) this device must accept any interference, including interference that may cause undesired operation of the device.

#### **Canada, avis d'Industrie Canada (IC)**

Cet appareil numérique de la classe B est conforme aux normes ICES-003 et RSS-210 du Canada.

Son utilisation est sujette aux deux conditions suivantes : (1) cet appareil ne doit pas créer d'interférences et (2) cet appareil doit tolérer tout type d'interférences, y compris celles susceptibles de provoquer un fonctionnement non souhaité de l'appareil.

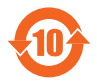

电子电气产品有害物质限制使用标识要求:图中之数字为产品之环保使用期限。 仅指电子电气产品中含有的有害物质不致发生外泄或突变从而对环境造成污染或对 人身、財產造成嚴重損害的期限。

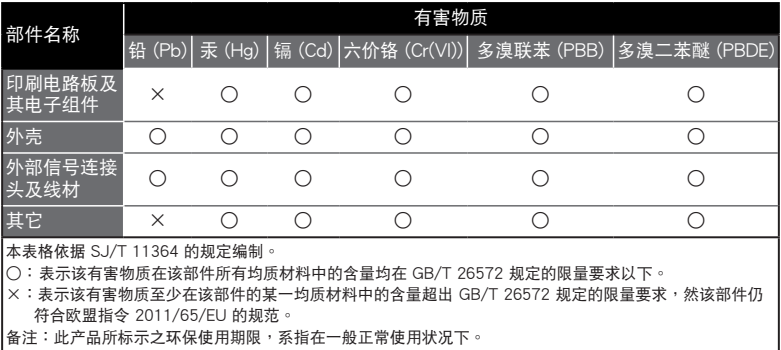

「產品之限用物質含有情況」之相關資訊,請參考下表:

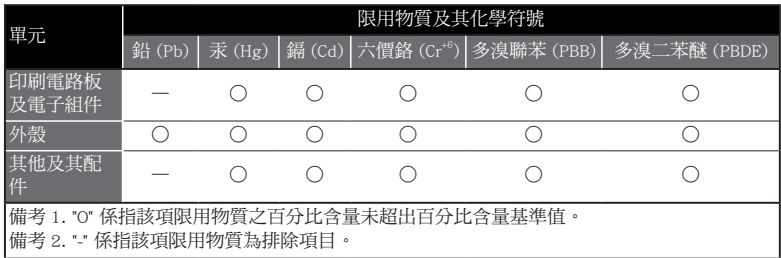

#### **limitation of liability**

Circumstances may arise where because of a default on ASUS' part or other liability, you are entitled to recover damages from ASUS. In each such instance, regardless of the basis on which you are entitled to claim damages from ASUS, ASUS is liable for no more than damages for bodily injury (including death) and damage to real property and tangible personal property; or any other actual and direct damages resulted from omission or failure of performing legal duties under this Warranty Statement, up to the listed contract price of each product.

ASUS will only be responsible for or indemnify you for loss, damages or claims based in contract, tort or infringement under this Warranty Statement.

This limit also applies to ASUS' suppliers and its reseller. It is the maximum for which ASUS, its suppliers, and your reseller are collectively responsible.

UNDER NO CIRCUMSTANCES IS ASUS LIABLE FOR ANY OF THE FOLLOWING: (1) THIRD-PARTY CLAIMS AGAINST YOU FOR DAMAGES; (2) LOSS OF, OR DAMAGE TO, YOUR RECORDS OR DATA; OR (3) SPECIAL, INCIDENTAL, OR INDIRECT DAMAGES OR FOR ANY ECONOMIC CONSEQUENTIAL DAMAGES (INCLUDING LOST PROFITS OR SAVINGS), EVEN IF ASUS, ITS SUPPLIERS OR YOUR RESELLER IS INFORMED OF THEIR POSSIBILITY.

#### **ReaCH**

Complying with the REACH (Registration, Evaluation, Authorization, and Restriction of Chemicals) regulatory framework, we published the chemical substances in our products at ASUS REACH website at http://csr.asus. com/english/REACH.htm

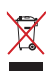

DO NOT throw this product in municipal waste. This product has been designed to enable proper reuse of parts and recycling. The symbol of the crossed out wheeled bin indicates that the product (electrical, electronic equipment and mercury-containing button cell battery) should not be placed in municipal waste. Check local regulations for disposal of electronic products.

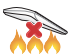

DO NOT throw this product in fire. DO NOT short circuit the contacts. DO NOT disassemble this product.

#### **aSUS Recycling/takeback Services**

 ASUS recycling and takeback programs come from our commitment to the highest standards for protecting our environment. We believe in providing solutions for you to be able to responsibly recycle our products, batteries, other components, as well as the packaging materials. Please go to http://csr.asus. com/english/Takeback.htm for the detailed recycling information in different regions.

#### **VCCI: Japan Compliance Statement**

#### **VCCI Class B Statement**

警告 VCCI 準拠クラス B 機器 (日本)

この装置は、 情報処理装置等電波障害自主規制協議会 (VCCI) の基準に基づくクラスB情報 技術装置です。 この装置は、 家庭環境で使用することを目的としていますが、 この装置がラジオや テレビジョン受信機に近接し a て使用されると、 受信障害を引き起こすことがあります。

取扱説明書に従って正しい取り扱いをして下さい。

#### **KC: Korea Warning Statement**

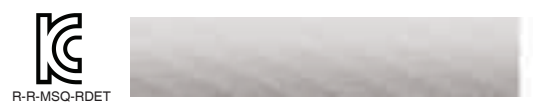

#### **Ce Marking**

 This is a Class B product, in a domestic environment, this product may cause radio interference, in which case the user may be required to take adequate measures.

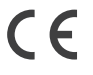

#### **ReD**

**"**Hereby, ASUSTeK COMPUTER INC. declares that this headset is in compliance with the essential requirements and other relevant provisions of Directive 2014/53/EU. "

Accessories that came with this product have been designed and verified for the use in connection with this product. Never use accessories for other products to prevent the risk of electric shock or fire.

付属品は本製品専用です。本製品を使用の際には、必ず製品パッケージに付属の ものをお使いください。また、付属品は絶対他の製品には使用しないでくださ い。製品破損もしくは、火災や感電の原因となる場合があります。

# **aSUS Contact information**

#### **aSUSteK COMPUteR INC.**

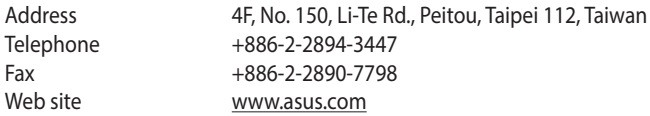

#### **technical Support**

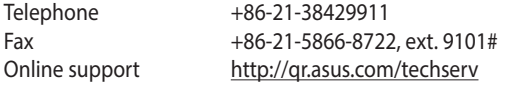

#### **aSUS COMPUteR INteRNatIONal (america)**

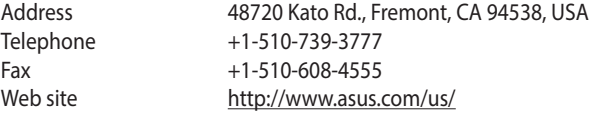

#### **technical Support**

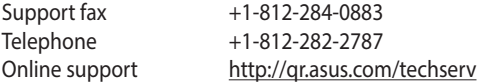

#### **aSUS COMPUteR GmbH (Germany and austria)**

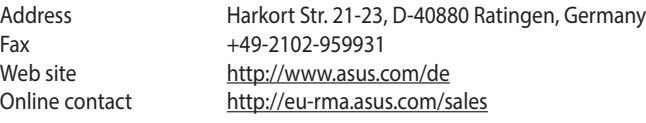

#### **technical Support**

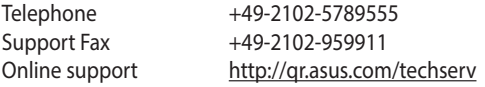

#### **Горячая линия Службы технической поддержки в России:**

Бесплатный федеральный номер для звонков по России: 8-800-100-2787 Номер для пользователей в Москве: +7(495)231-1999 Время работы: Пн-Пт, 09:00 - 21:00 (по московскому времени)

#### **Официальные сайты ASUS в России:**

www.asus.ru www.asus.com/ru/support

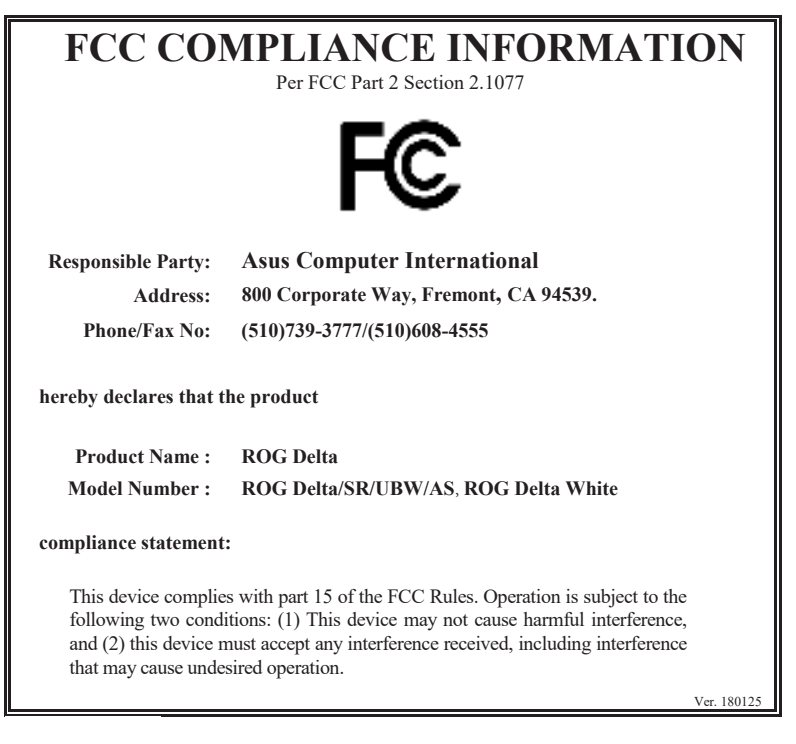

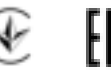

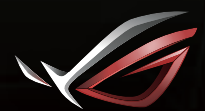

REPUBLIC OF<br>GRMERS